## Registro en ID Uruguay

Para registrarse en ID Uruguay debes ingresar en <https://mi.iduruguay.gub.uy/registro> y completar el formulario.

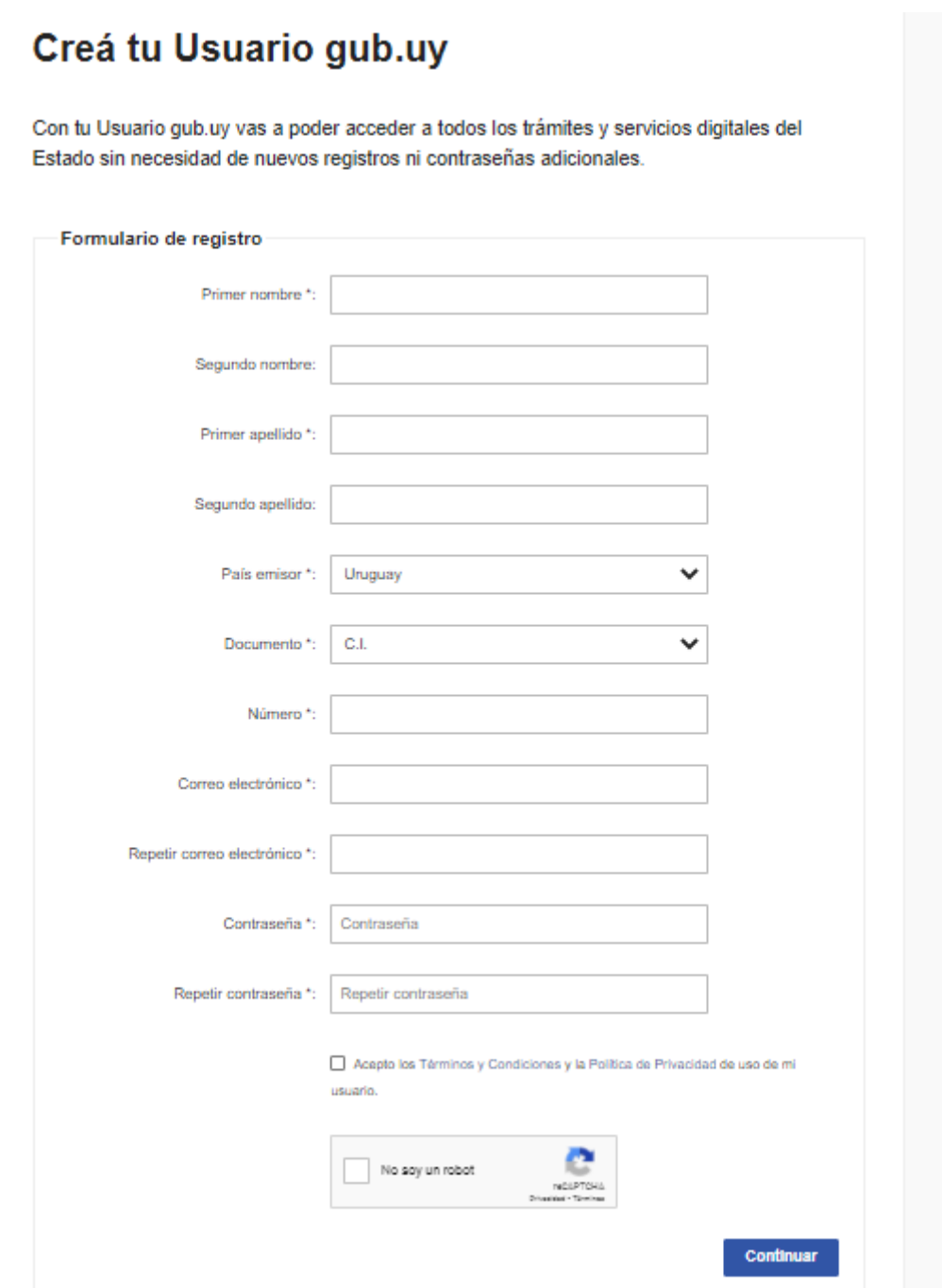

## Constituir Domicilio Electrónico

- 1. Ingresar con el usuario Gub.uy en <https://domelenlinea.portal.gub.uy/DomelApp/#!/eleccion.persona.html>
- 2. Seleccione GESTIÓN DE DOMICILIO PERSONA FÍSICA

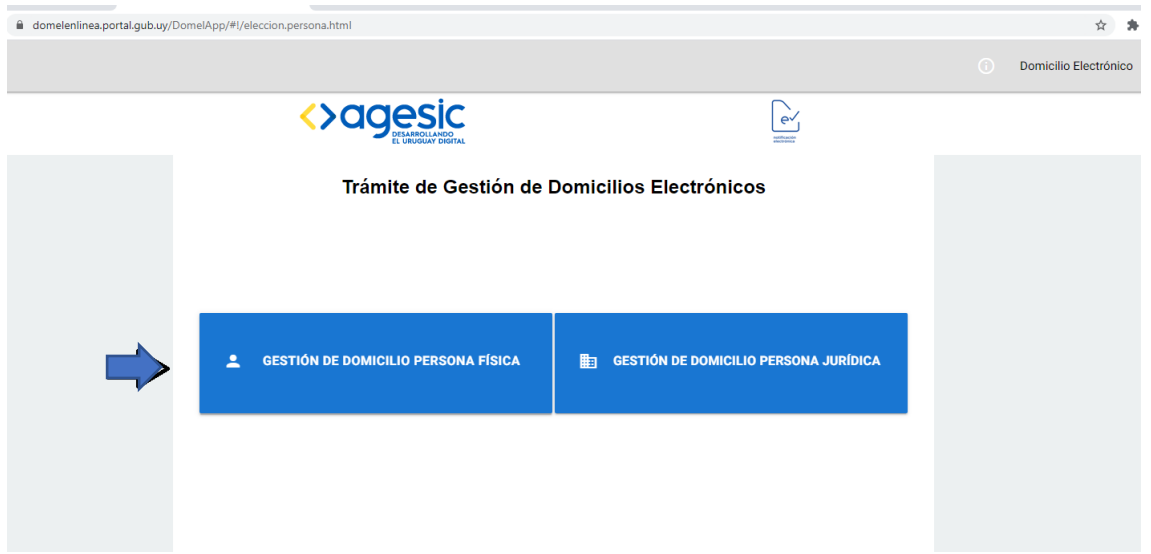

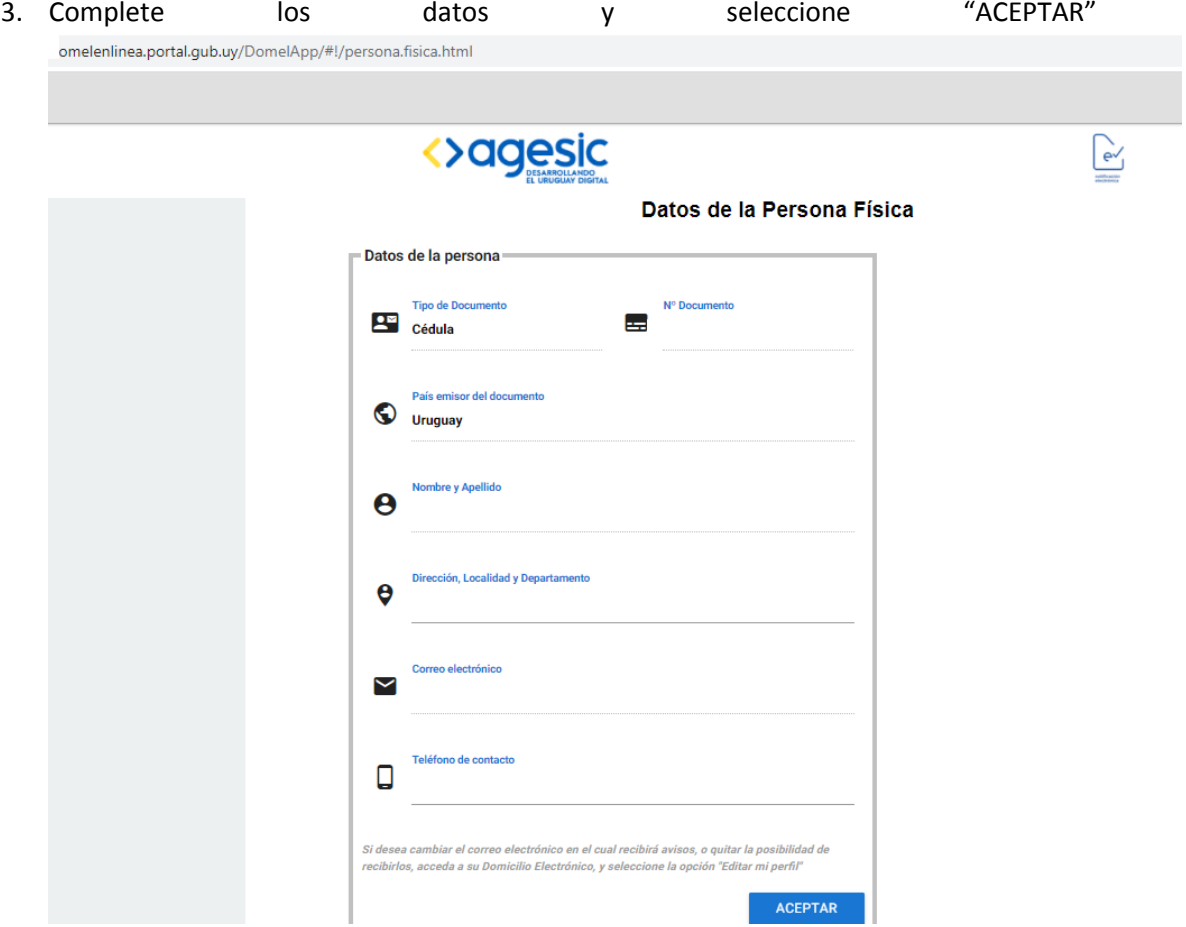

4. Seleccione Caja de Profesionales para la suscripción a este organismo.

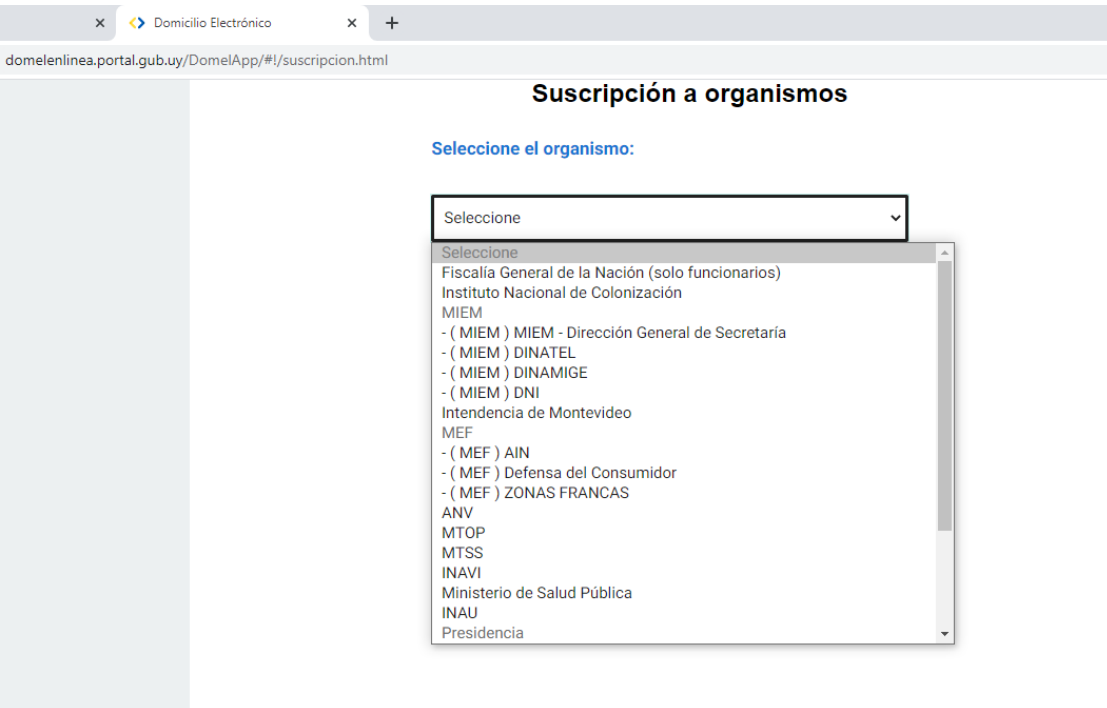

5. Al seleccionar el organismo se generará el contrato y el mismo podrá firmarse en forma digital si se cuenta con Cédula de Identidad con chip y lector de eCI, en ese caso el trámite se realiza online (no requiere de envío de documentación adicional)

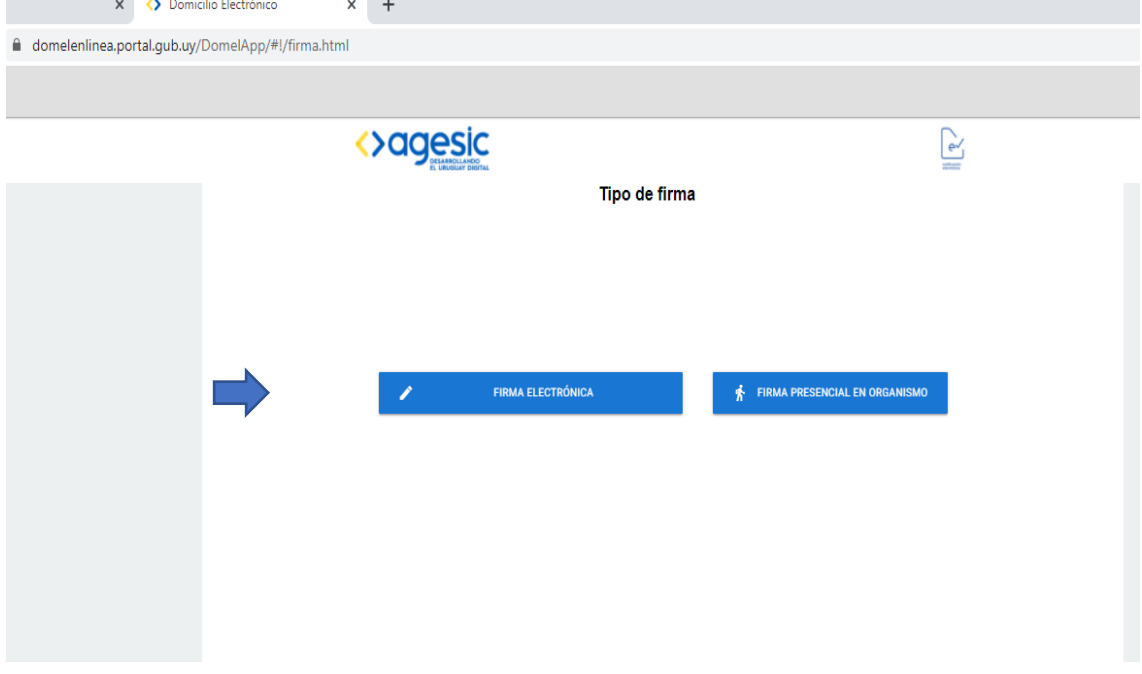

En caso de no contar con Cédula de Identidad con chip y/o lector podrá seleccionar "FIRMA PRESENCIAL EN EL ORGANISMO". En ese caso deberá enviar a Andes 1521 la suscripción impresa con su firma y la copia de su Cédula de Identidad.

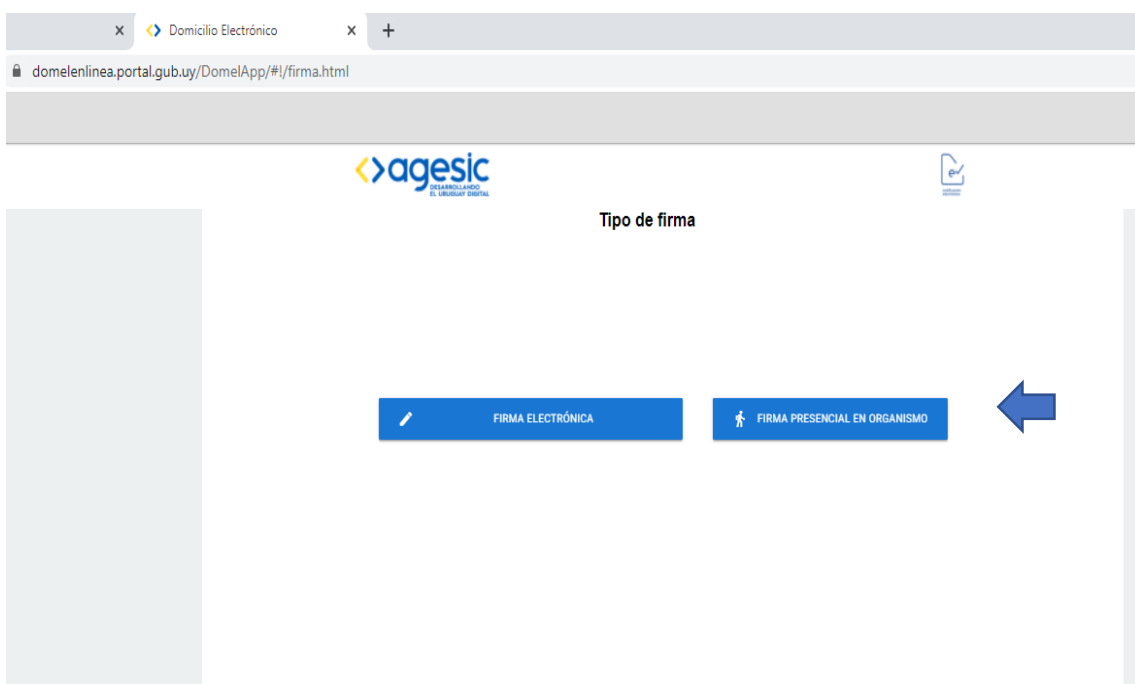